## 웹하드에 예식 자료

## ❤ 올리는 방법 ❤

음원 및 파일(식순, 덕담, 혼인, 서약)을 웹하드에 신랑신부님께서 업로드해주시면 되며 예식 하시는 그 주 월요일 이후로는 수정 불가합니다. (혼선 방지를 위해 예식일에 개인USB 지참 필수) 웹하드 접속방법은 보내드린 PDF 파일 참고해주시면 됩니다.

----------------------------------------------------------------------------

https://only.webhard.co.kr/ OFOICI: sw3355400 비밀번호 : 5400

----------------------------------------------------------------------------

\*영상파일 : AVI/ MP4재생가능 (최대 4K까지 가능하나 사고방지를 위해 저해상도 파일도 같이 준비해주세요)

\*축가MR : MP3

\*축가, 축주, 축무, 축사(덕담) 최대 2개 까지만 진행됩니다.

## \*개인준비하신 음원을 진행할 시 재생불량 사고에 대해 웨딩시그니처측 배상기준이 없음을 사전에 안내 드리며 입퇴장곡 및 모든 음원은 웨딩시그니처 당사MR사용을 하셔야 사고 위험이 없음을 안내드립니다.

## <<업로드시 신랑입장, 신부입장, 퇴장 3곡만 변경 가능합니다. 입퇴장곡 준비 시 재생구간 편집 필수>>

\*직접 준비하신 출력물은 글씨포인트를 조절해드리지 않으니 글씨 포인트 조절 부탁 드립니다.

\*웹하드에 올린 자료는 예약실에서 순차적으로 확인 예정이며 별도로 연락 드리지 않으며 예식진행에 특이사항이나 문제가 있는 경우에만 연락 드리겠습니다.

감사합니다.

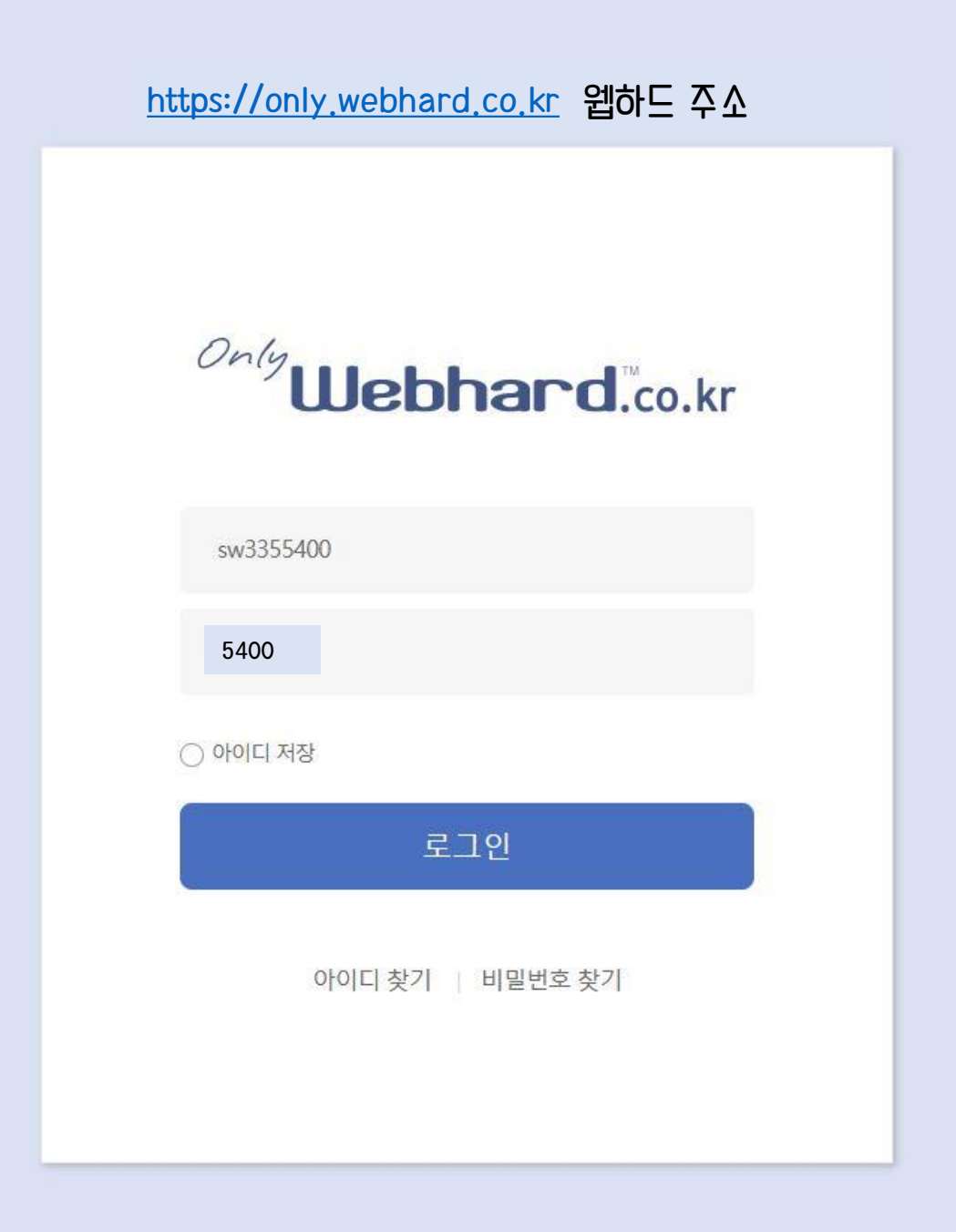

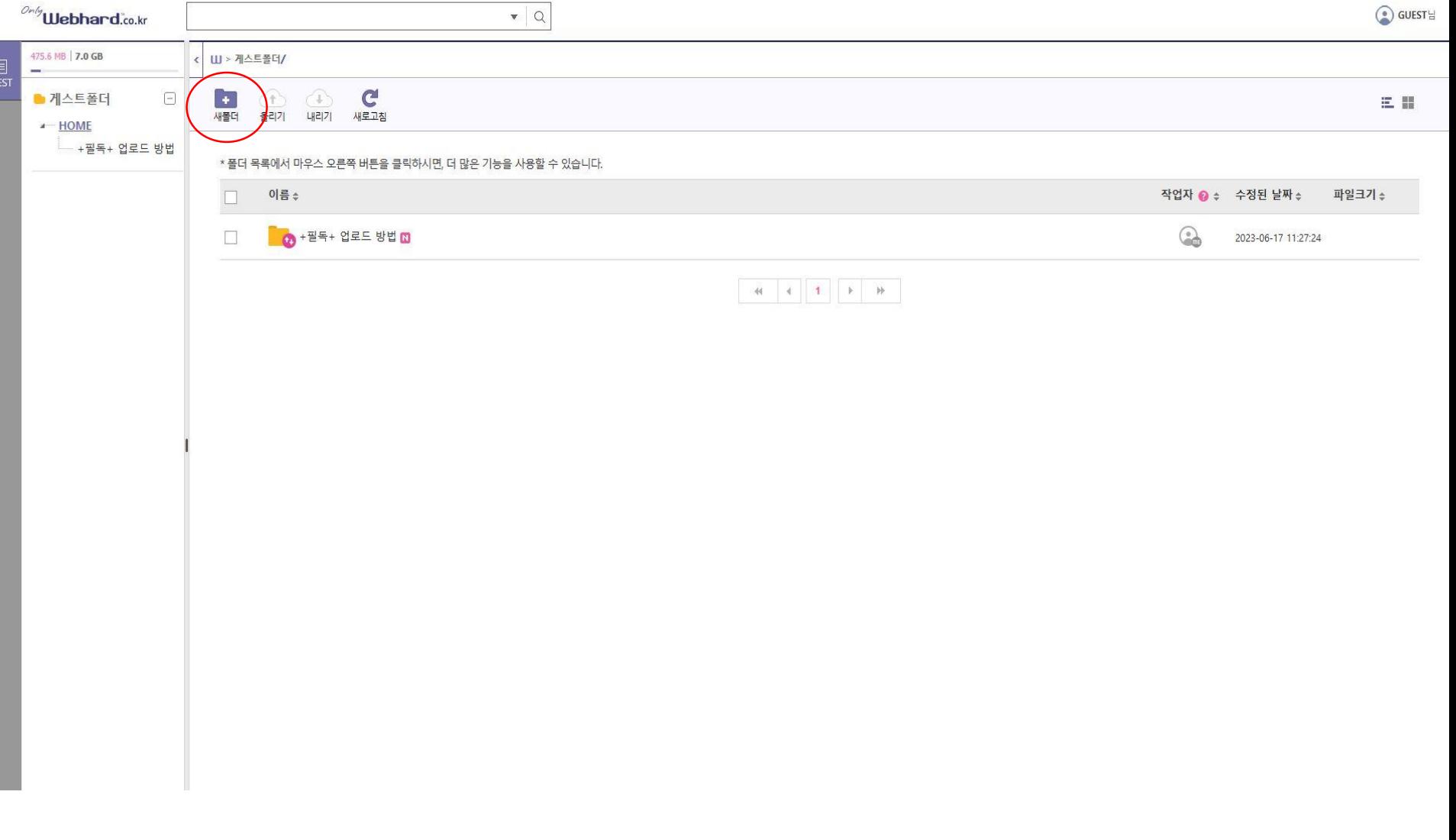

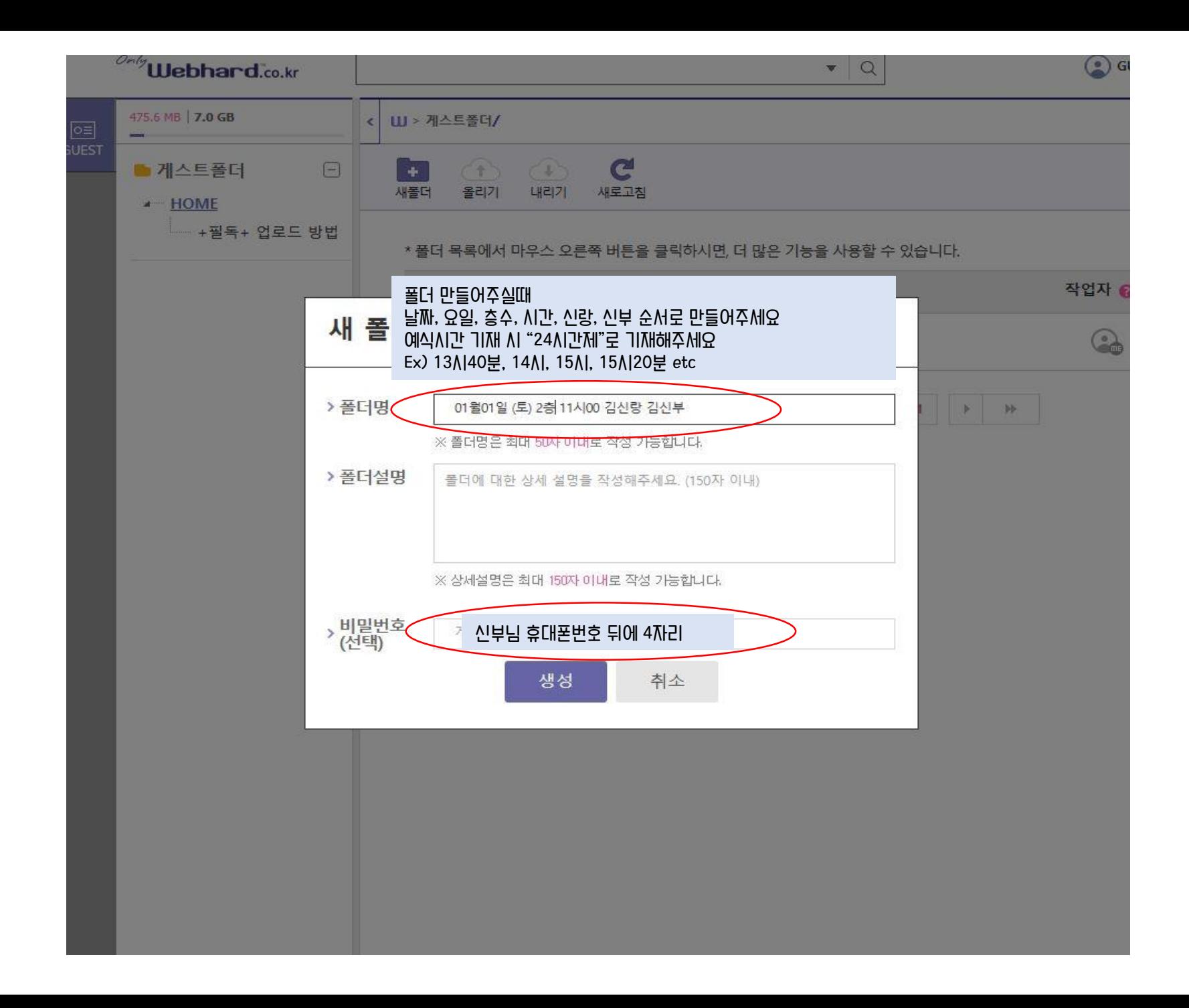